# **Assessment Update**

#### **AN UPDATE FROM ACADEMIC STANDARDS, INSTRUCTION AND ASSESSMENT—JUNE 9, 2021**

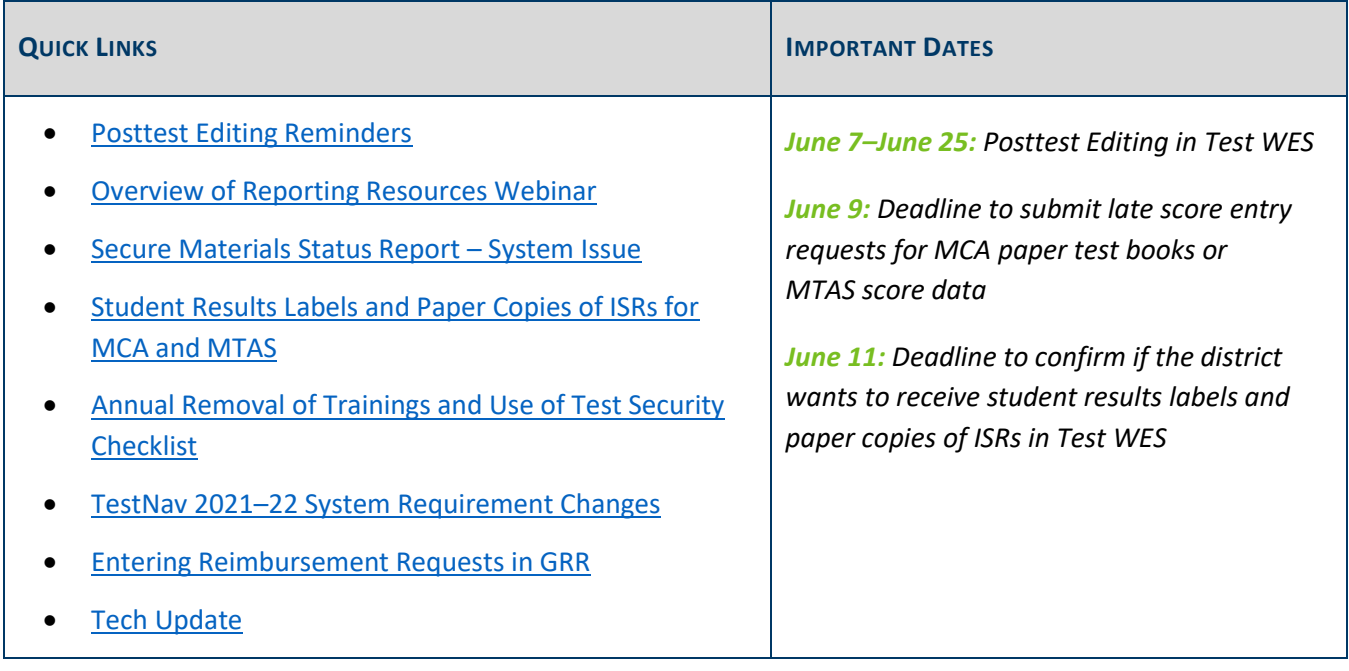

### *Posttest Editing Reminders*

<span id="page-0-1"></span><span id="page-0-0"></span>DEPARTMENT

Posttest Editing is available until 5 p.m. on **Friday, June 25**. On June 14, additional data will be loaded into Test WES for the following:

- Late score entry requests for Reading, Mathematics, and Science MCA and MTAS (requested and entered May 24–June 2)
- Additional ACCESS/Alternate ACCESS and MCA/MTAS assessment records with EXC-N test codes added for students with updated enrollments in MARSS

#### **Resources**

Detailed information is in the *[Test WES Posttest Editing User Guide](https://education.mn.gov/MDE/dse/datasub/TestWES/)* and in the *MDE DAC Posttest Editing Training*, which is posted in the [Training Management System \(TMS\)](http://minnesota.pearsonaccessnext.com/training/) on the District Assessment Coordinator tab under the MDE Recorded Webinars category.

### **MARSS WES Unavailable**

MARSS WES will be unavailable on Friday, June 11, following a statewide MARSS submission deadline. District Assessment Coordinators can complete Posttest Editing on Friday, but no MARSS files can be submitted. MARSS WES will again be available on Monday, June 14.

### **Confirming Inactive Records are Correct for ACCESS**

In cases where an ACCESS record is missing one or more domains, the report code will be EXC-N (extenuating circumstances – not attempted). These are not necessarily discrepancies in Posttest Editing, and districts often notice these by seeing no composite score on the early student-level results. If the student did not participate in the missing domain, MDE does not require districts to change the EXC-N to another code whether the students not testing was COVID-19 related or not.

If the student did participate in the missing domain, then the records were not merged by DRC because student information on the two records did not match. Test WES may have been able to match (but not merge) the records; in such cases, districts can confirm the scores will be merged by ensuring that the demographic information matches on both the active and inactive records. More information starts on page 21 of the *Test [WES Posttest Editing User Guide](https://education.mn.gov/MDE/dse/datasub/TestWES/)*. If there is no other record, there may be a need to request a test booklet search or a transcription request. Refer to Chapter 10 of the *[Procedures Manual](https://gcc02.safelinks.protection.outlook.com/?url=http%3A%2F%2Fminnesota.pearsonaccessnext.com%2Fpolicies-and-procedures%2F&data=04%7C01%7Cjennifer.burton%40state.mn.us%7Cc1ab61b0e04447aa66f908d92ac08ae6%7Ceb14b04624c445198f26b89c2159828c%7C0%7C0%7C637587828710362597%7CUnknown%7CTWFpbGZsb3d8eyJWIjoiMC4wLjAwMDAiLCJQIjoiV2luMzIiLCJBTiI6Ik1haWwiLCJXVCI6Mn0%3D%7C1000&sdata=p6dx8EqO7BdVpM%2Fu%2Ff2DTgHf3ORRqLY68F%2FTi2BG8iE%3D&reserved=0)* for additional information.

### **District Confirmation**

Once you have reviewed and resolved all discrepancies, confirm that Posttest Editing is complete on the District Confirmation page in Test Wes (available under the Pretest Edit menu) by adding a checkmark to the "District completed by either verifying there no edits to be made or by resolving as many discrepancies as possible" statement. Doing so communicates to MDE that you have resolved all the discrepancies you can.

Please complete this confirmation even if there were no edits needed for your district.

Note: If your district is nearing completion of Posttest Editing, MDE recommends that DACs verify that there are no new discrepancies introduced following the district's final MARSS submission during Posttest Editing.

[Back to Top](#page-0-1)

### <span id="page-1-0"></span>*Overview of Reporting Resources Webinar*

You are invited to join the Supervisor of Data and Reporting and Director of Academic Standards, Instructions and Assessment, along with other assessment staff, on Tuesday, June 15, 2–3 p.m. [Register for the Overview of](https://minnesota.webex.com/mw3300/mywebex/default.do?service=7&nomenu=true&main_url=%2Ftc3300%2Ftrainingcenter%2FLoading.do%3Fsiteurl%3Dminnesota%26UID%3D3360876021%26RT%3DMiM3%26siteurl%3Dminnesota%26apiname%3Dj.php%26MTID%3Dt615a194c40b09b638c338c04e2470ed5%26FM%3D1%26rnd%3D2756394982%26servicename%3DTC%26ED%3D1271712432%26needFilter%3Dfalse&siteurl=minnesota)  [Reporting Resources Webinar.](https://minnesota.webex.com/mw3300/mywebex/default.do?service=7&nomenu=true&main_url=%2Ftc3300%2Ftrainingcenter%2FLoading.do%3Fsiteurl%3Dminnesota%26UID%3D3360876021%26RT%3DMiM3%26siteurl%3Dminnesota%26apiname%3Dj.php%26MTID%3Dt615a194c40b09b638c338c04e2470ed5%26FM%3D1%26rnd%3D2756394982%26servicename%3DTC%26ED%3D1271712432%26needFilter%3Dfalse&siteurl=minnesota) Details for joining the webinar will be provided once participants register.

The webinar will focus on an overview of forthcoming reporting resources and context for using this year's statewide assessment results.

### <span id="page-2-0"></span>*Secure Materials Status Report – System Issue*

There is an issue with returned materials still showing as unaccounted for on the Secure Materials Status Report in PearsonAccess Next. The report should include only secure test materials for MCA and MTAS that have not been returned and scanned by Pearson. However, some districts are seeing returned materials still appearing on their report.

Pearson is working on resolving this issue and will communicate a resolution to districts once this report is working as expected.

If you have any questions about the status of secure materials returned to Pearson, please contact the Pearson help desk at 888-817-8659 o[r submit a Pearson help desk request](http://minnesota.pearsonaccessnext.com/support/)

[Back to Top](#page-0-1)

## <span id="page-2-1"></span>*Student Results Labels and Paper Copies of ISRs for MCA and MTAS*

The deadline to confirm options for the final reports shipment for MCA and MTAS is June 11. Districts indicate whether or not they want to receive student results labels and paper copies of Individual Student Reports (ISRs) in Test WES (in District Options on the left Dashboard menu under Pretest Edit).

- The default is to **not** send student result labels to districts. If the district wants to receive student results labels for MCA and MTAS, they must change the option by selecting the "Send student results labels with final reports" radio button.
- New this year, the district can choose whether or not to receive paper copies ISRs for MCA and MTAS. The option is defaulted to "Send hard copies of ISRs for distribution to families." If districts do not want to receive paper copies, they must change the option to "The district will provide electronic copies of ISRs from PearsonAccess Next to families" by selecting the radio button.
	- o Districts selecting hard copies of ISRs will still have access to the electronic copies in PearsonAccess Next.

Once a new option is selected, the change is saved automatically. Detailed instructions are available in the *[2020-](https://education.mn.gov/MDE/dse/datasub/TestWES/) [21 Test WES Pretest Editing User Guide.](https://education.mn.gov/MDE/dse/datasub/TestWES/)*

[Back to Top](#page-0-1)

# <span id="page-3-0"></span>*Annual Removal of Trainings and Use of Test Security Checklist*

Most of the trainings in the [Training Management System \(TMS\)](http://minnesota.pearsonaccessnext.com/training/) will be taken down on June 11, including the Test Security Training. If your district hires a new DAC (or another person working closely with testing in a similar position) over the summer when MDE online modules have been removed for updating, MDE recommends using the *[Test Security Checklist](http://minnesota.pearsonaccessnext.com/policies-and-procedures/)* to provide basic information about test security before the updated training is available for the current year.

[Back to Top](#page-0-1)

### <span id="page-3-1"></span>*TestNav 2021–22 System Requirement Changes*

Consult th[e Tech Update](#page-4-0) article below regarding important information on system requirement changes.

[Back to Top](#page-0-1)

### <span id="page-3-2"></span>*Entering Reimbursement Requests in GRR*

Districts who have received assessment results for the college entrance exam they administered (ACT or SAT) should enter requests for reimbursements in the [Graduation Requirements Records \(GRR\)](https://education.mn.gov/MDE/dse/datasub/GRR/) system for eligible students. If a district has not previously received reimbursement for a grade 11 or 12 student, the following criteria applies to reimbursement requests:

- Districts will be reimbursed for students eligible for a free/reduced-priced meal (FRP) who are entered into GRR.
- Districts may also be reimbursed on a prorated basis (if necessary) for students who are unable to pay for the exam. Districts must determine the criteria for unable to pay and enter those requests in GRR.

Districts must submit eligible reimbursement requests no later than Sept. 17.

### **Common Issues**

Any student identity error must first be resolved in MARSS and/or the Student ID Validation system before the record can be added into GRR. Student data entered in GRR must match MARSS data. If you receive the "Student match based on matching rules, but ID is different" message, check the following:

- A nickname has been entered instead of the full name (i.e., "Ben" instead of "Benjamin").
- The student's last name is incomplete or not entered correctly (i.e., "Montez" or "Montez-Lindner" instead of "Montez Lindner").

### **Reimbursement Reports**

After districts enter reimbursement requests in GRR, they must confirm that the students for which they expect reimbursement are included in the reimbursement reports, which are refreshed each morning. It is important to confirm student information is entered correctly to avoid incorrect reimbursements made to the district. The following reports are now available:

- The *Claimed Student Detail Report* details what records will be reimbursed (or the reason records will not be reimbursed).
- The *Estimated Student Amount Report* gives an estimate of the amount that will be received.

#### **Resources**

More information is in the *[Graduation Requirements Records \(GRR\) User Guide](https://education.mn.gov/MDE/dse/datasub/GRR/)* and in the *MDE Graduation Requirements Records (GRR) Training*, which is posted in the [Training Management System \(TMS\)](http://minnesota.pearsonaccessnext.com/training/) on the District Assessment Coordinator tab under the MDE Recorded Webinars category.

[Back to Top](#page-0-1)

### <span id="page-4-0"></span>*Tech Update*

### **TestNav 2021–22 System Requirement Changes**

Pearson plans to drop and add support for the operating system (OS) versions below for the upcoming 2021– 2022 school year. The following information is available on the [TestNav System Requirements](https://support.assessment.pearson.com/display/TN/TestNav+System+Requirements) page under the Upcoming Support Changes header on the right side of the page.

#### **Dropping Support**

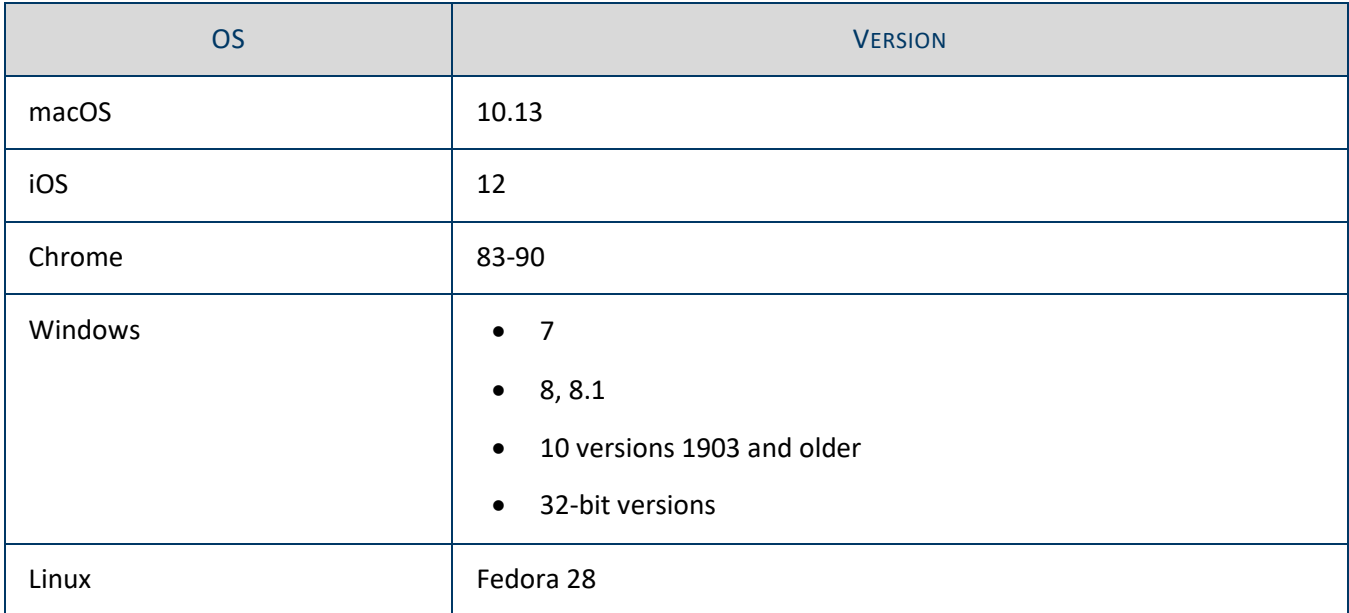

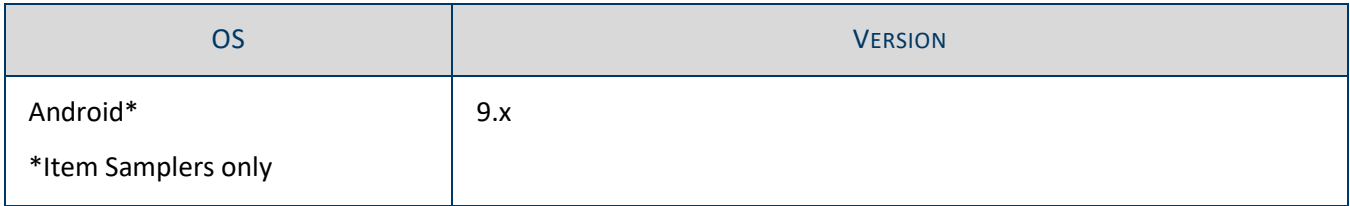

### **Adding Support (after manufacturer release and Pearson testing)**

Note: Please wait until Pearson has completed its internal testing of all new OS before taking system updates. Once internal testing is complete, Pearson will update the supported OS on the TestNav System Requirements page.

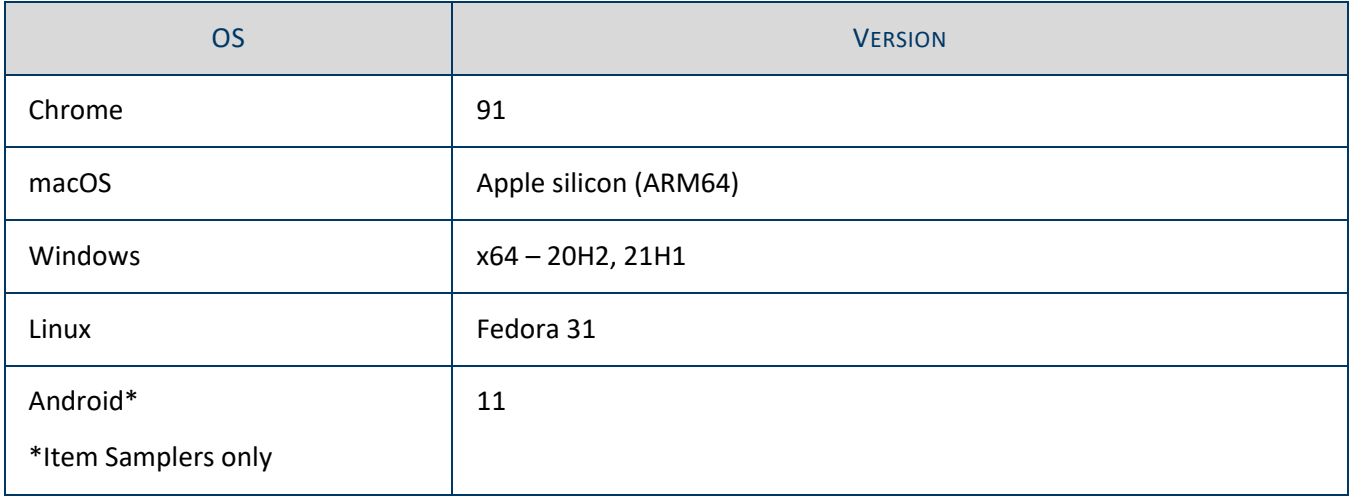

[Back to Top](#page-0-1)

#### ACADEMIC STANDARDS, INSTRUCTION AND ASSESSMENT

#### Minnesota Department of Education

[education.mn.gov](https://education.mn.gov/mde/index.html) > Districts, Schools and Educators > Teaching and Learning > Statewide Testing

If you have any questions or want to unsubscribe, please send an email to [mde.testing@state.mn.us.](mailto:mde.testing@state.mn.us)